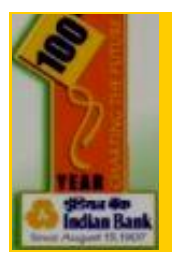

# **INDmobileBANKing Operating Procedure**

## **Don't Walk-in, just SMS 94443 94443**

## **For any of your Banking enquiries like**

- **Balance Enquiry**
- Last 3 transactions
- Issued/Deposited cheque Status Enquiry

## **No need to walk-in to a branch Just SMS**

#### **to 94443-94443**

Type in key-word\*\* and send it to 94443-94443

## **You can receive Mobile Alerts#**

\* If Account is Debited/ Credited for Minimum of

- Rs.5000 or as per your requested amount
- \* If there is a Cheque bounce in your account

#### **\*\* For key word help please see the table # For Mobile Alerts please contact Branch**

**How to avail the service ?**

- **\*** Pick a form available at our CBS-branches
- **\*** Fill and submit it at your respective Indian Bank Branch,
- **\*** To avail the Mobile banking service, please tick for Mobile banking in check box and give your mobile number. Your number will be configured for mobile alerts.
- **\*** You will be sent a PIN-Mailer (Password) in seven working days.
- **\*** Kindly acknowledge the PIN and give us 24-48 hours to activate the same.

## **What is M-PIN (Mobile Banking PIN) ?**

**\*** M-PIN is a four digit password which has to be produced for authentication, every time at INDmobileBanking.

## **How do I use INDmobileBANKing?**

- **\*** Go to "Menu" of the cell phone, whose mobile number has been configured with us.
- **\*** Select "Messages", then select, "write messages", type in the keyword, followed by space, followed by account number, followed a space again and then M-PIN as given in the keyword help depending on the enquiry.
- **\*** Press o.k. and send it to 94443-94443.
- **\*** Once the message is delivered. You will get the information as a SMS.

(For e.g. If the customer wants to know his balance and the customer account number is 989898989 MPIN is 5555. He has to type "BALAVL 989898989 5555" and then send it to 9444394443, after validation the customer will receive the SMS of account Balance outstanding.)

**\*** *Your account number is not your CIF number. You can link all your account held with us to your one CIF number .This will extend the facility of Mobile banking to all accounts you hold with us.*

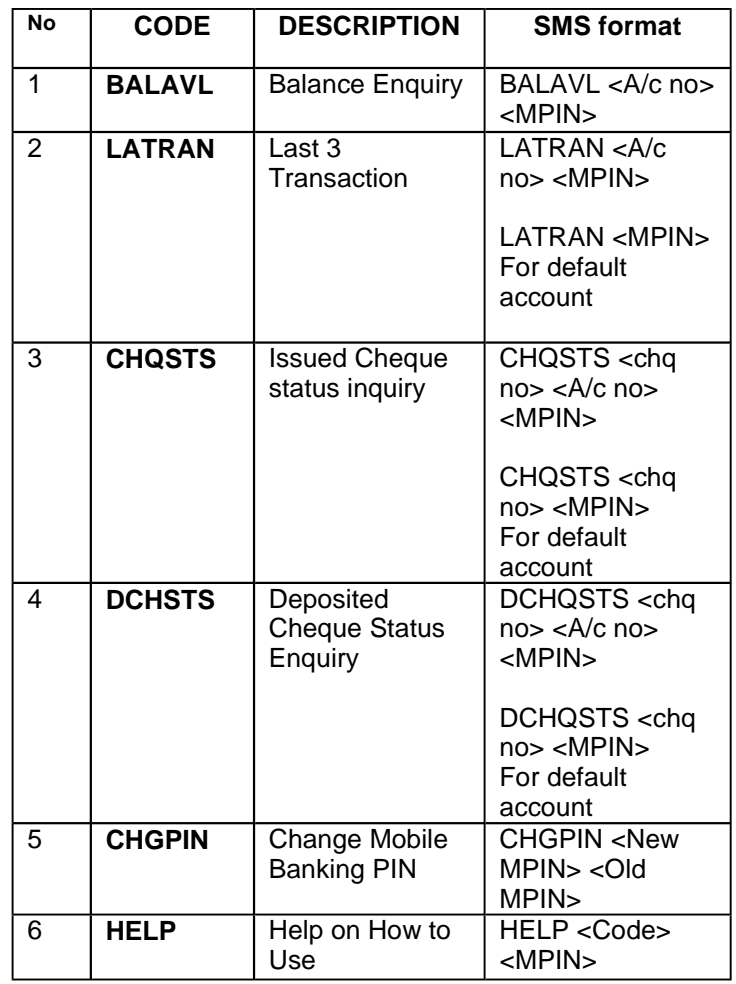

*Customers are advised to maintain the secrecy of Password/ PIN. Your acceptance of the service means acceptance of terms and conditions provided along with the form.*

Disclaimer: Indian Bank is not liable for [non-availability](http://www.go2pdf.com) of services due to reasons beyond the controls of the bank.